# Layer 2 EtherChannel configureren en trunken tussen 2900XL/3500XL/2950 Series Switches en Catalyst Switches die Cisco IOS-software uitvoeren  $\overline{a}$

# Inhoud

[Inleiding](#page-0-0) [Voorwaarden](#page-1-0) [Vereisten](#page-1-1) [Gebruikte componenten](#page-1-2) **[Conventies](#page-1-3)** [DTP](#page-1-4) [802.1Q overweging inheemse VLAN](#page-2-0) [PAgP](#page-2-1) [Configuratie 1: ISL-trunking en EtherChannel tussen Catalyst 3500 XL en Catalyst 6500 die Cisco](#page-4-0) [IOS-software uitvoeren](#page-4-0) [Netwerkdiagram](#page-4-1) [Configuratie 2: 802.1Q trunking en EtherChannel met gebruik van DTP en PAgP tussen Catalyst](#page-7-0) [2950 en Catalyst 6500 die Cisco IOS-software uitvoeren](#page-7-0) [Netwerkdiagram](#page-7-1) [Verifiëren: ISL-trunking](#page-9-0) [Catalyst 3500 XL switch](#page-9-1) [Catalyst 6500 \(Cisco IOS-software\)](#page-10-0) [Verifiëren: 802.1Q trunking](#page-12-0) [Catalyst 2950](#page-12-1) [Catalyst 6500 Cisco IOS-software](#page-13-0) [Problemen oplossen](#page-14-0) [Het verkeer rijdt niet over op een 802.1Q trunk](#page-14-1) [Gerelateerde informatie](#page-15-0)

# <span id="page-0-0"></span>**Inleiding**

Dit document biedt voorbeeldconfiguraties op IEEE 802.1Q/Inter-Switch Link (ISL) trunking en Layer 2 (L2) EtherChannel tussen Cisco Catalyst 2900 XL/3500 XL of Catalyst 2950 Series switches en een Catalyst 6500/6000 switch die Cisco IOS®-software draait . U kunt ook een Catalyst 4500/4000 switch gebruiken die Cisco IOS-software draait in plaats van Catalyst 6500/6000 voor dit voorbeeld. Dit document behandelt de belangrijkste factoren die u in overweging moet nemen wanneer u trunking en kanalisatie tussen de switches configureren. Het document bevat ook configuratievoorbeelden.

In dit document zijn vier Fast Ethernet-poorten van elk van de switches gebundeld en in Fast EtherChannel (FEC's) gebundeld. Trunking protocol werd gebruikt voor de 3500 XL ISL, en 802.1Q werd gebruikt voor het voorbeeld van 2950.

Opmerking: Catalyst 2950 biedt geen ondersteuning voor ISL-trunking. Gebruik in plaats daarvan 802.1Q trunking.

# <span id="page-1-0"></span>Voorwaarden

## <span id="page-1-1"></span>Vereisten

Er zijn geen specifieke vereisten van toepassing op dit document.

## <span id="page-1-2"></span>Gebruikte componenten

Om de voorbeelden in dit document te maken, werden deze switches gebruikt in een labomgeving, met geklaard configuraties:

- Catalyst 3548 XL switch met Cisco IOS-softwarerelease 12.0(5)WC2
- Catalyst 2950-24 switch met Cisco IOS-softwarerelease 12.1(6)EA2c
- Catalyst 6509 switch met Supervisor Engine II die Cisco IOS-softwarerelease 12.1(11b)E draait

De informatie in dit document is gebaseerd op de apparaten in een specifieke laboratoriumomgeving. Alle apparaten die in dit document worden beschreven, hadden een opgeschoonde (standaard)configuratie. Als uw netwerk live is, moet u de potentiële impact van elke opdracht begrijpen.

## <span id="page-1-3"></span>**Conventies**

Raadpleeg [Cisco Technical Tips Conventions \(Conventies voor technische tips van Cisco\) voor](//www.cisco.com/en/US/tech/tk801/tk36/technologies_tech_note09186a0080121ac5.shtml) [meer informatie over documentconventies.](//www.cisco.com/en/US/tech/tk801/tk36/technologies_tech_note09186a0080121ac5.shtml)

## <span id="page-1-4"></span>DTP

Trunks tussen apparaten kunnen statisch worden geconfigureerd of met het gebruik van Dynamic Trunking Protocol (DTP). DTP staat beide apparaten toe verbonden om de boomstaminstellingen te onderhandelen alvorens de boomstamverbinding te vormen. Configureerbare Cisco IOS Software switch Port (trunking)-modi zijn onder meer: dynamisch (de haven onderhandelt of toegang of boomstammodus), boomstam (stelt onvoorwaardelijk de haven aan trunking in), en toegang (niet de toeganghaven). De meest gebruikte modus combinatie instellingen aan twee kanten van een statische (niet-DTP onderhandeld) stam zijn boomstam-stam. Voor dynamische (DTP-onderhandelde) trunks zijn de gebruikelijke instellingen dynamisch-dynamisch. Andere combinaties kunnen geldige resultaten opleveren maar vallen buiten het toepassingsgebied van dit document. Een verbinding van de romp tussen een kon van het Protocol van de Aggregatie van de Port (PAgP) - en een niet-PagP apparaat vereist dat de boomstammodus is aan.

Opmerking: de meeste routers en sommige Catalyst-switches ondersteunen DTP niet en vereisen een statische trunking-configuratie. Bijvoorbeeld Catalyst XL Series, Catalyst 2948G-L3, Catalyst 4908G-L3, Catalyst 8500 Series, 2/3/4/7xxx Series Cisco routers en dergelijke ondersteunen niet

DTP en vereisen geen statische trunking configuratie.

## <span id="page-2-0"></span>802.1Q overweging inheemse VLAN

802.1Q trunking voegt een 4-byte 802.1Q veld in frames toe die over de romp worden verzonden, die VLAN-informatie bevatten. De tag 802.1Q wordt in elk frame ingevoegd dat over de romp wordt overgebracht, met uitzondering van frames die op het inheemse VLAN worden verzonden en niet-gelabeld worden verzonden. In de meeste gevallen moet het inheemse VLAN aan beide kanten van de boomstam aan elkaar passen tenzij er een specifieke ongebruikelijke configuratieeis is, die buiten het toepassingsgebied van dit document is. Als de native VLAN's niet overeenkomen, meldt de switch de berichten van Cisco Discovery Protocol (CDP) waarin de mismatch wordt beschreven. Terwijl niet catastrofaal, zorgt deze instelling er effectief voor dat de twee verschillende inheemse VLAN's worden samengevoegd in één groter L2 uitzending-domein (VLAN). Deze twee VLAN's proberen één gezamenlijke Spanning Tree Protocol (STP) topologie voor dergelijke aangesloten inheemse VLAN's te berekenen, met het risico van uiteindelijk het maximum ondersteunde STP-diameter.

Opmerking: Er is een speciaal geval wanneer een buurman of derdeapparaat vereist dat alle VLAN's worden getagd. Als dit voorkomt, kunt u een workround implementeren om een dummy VLAN te maken en het als inheems VLAN instellen. Dit zal alle andere noodzakelijke VLAN's markeren, en zij zullen verkeer over de boomstam aan de buur of het derde apparaat overbrengen. In Cisco IOS-softwarerelease 12.1.11bEX, 12.1.13E en later ondersteunt Catalyst 6500 dat Cisco IOS-software draait de optie 802.1Q trunking die alle VLAN-verkeer inclusief natuurlijk VLAN zal taggen. Geef de VLAN dot1q tag-opdracht onder de mondiale configuratiemodus uit. Op Catalyst 4500/4000 dat Cisco IOS-software draait, werd de VLAN dot1q-opdracht eerst geïntroduceerd in Cisco IOS-softwarerelease 12.2(18)EW.

## <span id="page-2-1"></span>PAgP

Gigabit EtherChannel (GECs) en FECs tussen switches kunnen ook statisch of dynamisch worden geconfigureerd met het gebruik van PAgP. PAgP laat beide apparaten die aangesloten zijn om de instellingen te onderhandelen toe voordat ze het kanaal daadwerkelijk vormen. PAgP-kanaalmodi zijn: wenselijk (de haven initieert actief kanaalonderhandeling), auto (standaard, waarin de haven geen onderhandeling in werking stelt maar op onderhandelingspogingen die door de andere kant zijn begonnen), en op (onvoorwaardelijk stelt de haven in om te kanaliseren en ruilt geen PAgP frames uit). Een verbinding tussen een PAgP-compatibele switch en een niet-PAgP-apparaat vereist dat de on-modus een kanaal vormt.

De meest gebruikte modus combinatie aan twee zijden van een statisch (niet-PAgP onderhandeld) kanaal is aan-. Voor dynamische (PAgP-onderhandeld) kanalen zijn de gebruikelijke instellingen wenselijk- of wenselijk-auto. De verbonden poorten die voor de gewenste modus zijn ingesteld, voeren kanaalonderhandeling en verificatie uit voordat u het kanaliseren start en blijven ook controleren of het kanaal in bedrijf is. Vanwege de extra beveiliging die PAgP biedt, is dit gewoonlijk de aanbevolen instelling als beide verbonden switches PAgP ondersteunen.

Opmerking: PAgP heeft een aantal opzettelijke configuratiebeperkingen. De havens om een kanaal te onderhandelen moeten de zelfde snelheid, duplex, trunking insluiting hebben, en VLAN reeks hebben. Ook kan het algoritme voor het in evenwicht brengen van kanaalbelasting over links op bepaalde platforms configureerbaar zijn.

Opmerking: Een EtherChannel wordt beschouwd als één unieke STP-poort zodra deze is

geïnstalleerd. Om STP-inconsistenties bij het opzetten van een niet-onderhandeld kanaal te voorkomen, gaat u daarom als volgt te werk:

- 1. Sluit alle poorten van het kanaal af om aan beide kanten te configureren.
- 2. Voer de configuratie aan beide uiteinden uit.
- 3. Alle poorten uitzetten

Het proberen om zo een kanaal te vormen terwijl de havens omhoog zijn kan in tijdelijke STP inconsistenties en/of lussen resulteren. De stappen zijn alleen van toepassing als PAgP niet wordt gebruikt.

### Catalyst 2900 XL/3500 XL switch

Catalyst 2900 XL/3500 XL Series switches ondersteunen DTP en PAgP niet en vereisen daarom statische setup van de romp en van het kanaal. Raadpleeg de bovenstaande opmerking voor meer informatie. Catalyst 2900 XL/3500 XL Series switches ondersteunen momenteel zowel ISLals 802.1Q trunking-inkapselingen. Raadpleeg voor meer informatie dit document:

• [InterVLAN-routing en ISL/802.1Q trunking op een Catalyst 2900XL/3500XL/2950 Switch](//www.cisco.com/en/US/tech/tk389/tk815/technologies_configuration_example09186a00800949fd.shtml) [configureren met behulp van een externe router](//www.cisco.com/en/US/tech/tk389/tk815/technologies_configuration_example09186a00800949fd.shtml)

ISL wordt ondersteund in Cisco IOS-softwarerelease 11.2(8)SA4 en hoger en 802.1Q wordt ondersteund in Cisco IOS-softwarerelease 11.2(8)SA5 en hoger.

Met een Catalyst 2900 XL die Cisco IOS-softwarerelease 11.2(8)SA1 of 11.2(8)SA2 draait, bent u vier EtherChannel (poortgroepen) per switch toegestaan met een onbeperkt aantal poorten per groep. Taakverdeling over de koppelingen in het kanaal is altijd op een doeladres gebaseerd. Switched Port Analyzer (SPAN) en Port Security functies worden niet ondersteund.

Op een Catalyst 2900 XL die Cisco IOS-softwarerelease 11.2(8)SA3 of hoger draait, is een Catalyst 3500 XL die Cisco IOS-softwarerelease 11.2(8)SA6 of hoger, en een Catalyst 2950, taakverdeling over de koppelingen in het kanaal configureerbaar om op het bron- of doeladres te zijn gebaseerd. Bron is de standaard. Op bron gebaseerde verzending maakt maximaal acht havens in een FEC (havengroep) mogelijk. Op de bestemming gebaseerde verzending maakt onbeperkte havens per havengroep mogelijk. U kunt maximaal 12 poortgroepen per switch configureren en u kunt een combinatie hebben van op bron/bestemming gebaseerde groepen. SPAN- en poortbeveiliging worden niet ondersteund.

### Catalyst 2950

Catalyst 2950 switches ondersteunen alleen 802.1Q trunking en ondersteunen ISL-trunking niet. Catalyst 2950 switches ondersteunen DTP- en PAgP-dynamische trunking en kanaalonderhandeling met Cisco IOS-softwarerelease 12.1 releases en alleen statische modi met Cisco IOS-softwarerelease 12.0 releases. EtherChannel-taakverdeling kan gebruik maken van bron-MAC of bestemmings-MAC-adresdoorsturen. U kunt de taakverdeling configureren door de wereldwijde co[n](//www.cisco.com/en/US/docs/switches/lan/catalyst2950/software/release/12.1_6_ea2c/command/reference/cli_cmds.html#wp1508062)figuratieopdracht in [een](//www.cisco.com/en/US/docs/switches/lan/catalyst2950/software/release/12.1_6_ea2c/command/reference/cli_cmds.html#wp1508062) poortkanaal uit te geven. Deze switches ondersteunen maximaal acht switch-poorten per kanaal.

### Catalyst 6500 dat Cisco IOS-software uitvoert

Catalyst 6500 switches die Cisco IOS-softwarerelease ondersteunen L2 (switchpoort) en Layer 3 (L3) (routed Port) EtherChannel-configuraties. Een Catalyst 6500/6000 Series switch ondersteunt een maximum van 64 EtherChannel (256 met Cisco IOS-softwarerelease 12.1(2)E en hoger). U kunt een EtherChannel met maximaal acht compatibele LAN-poorten vormen op een willekeurige

module in een Catalyst 6000 Series switch, met uitzondering van DFC-modules (Digital functiekaart) (zoals WS-X6816 en dergelijke) die momenteel een L2-kanaal alleen gebruiken in poorten op dezelfde DFC-module. Er kan echter een L3-kanaal worden geconfigureerd voor verschillende DFC-modules. Deze beperking is verwijderd in Catalyst 6500/6000 Cisco IOSsoftwarerelease 12.1(11b)EX en hoger. Dit document vormt een L2 EtherChannel.

De Catalyst 6500/6000 die Cisco IOS-software draait, stelt u in staat om EtherChanneltaakverdeling te configureren zodat u MAC-adressen, IP-adressen of Layer 4 (L4) poortinformatie in elke bron-, bestemming- en brondoelcombinatie kunt gebruiken door de wereldwijde configurati[e](//www.cisco.com/en/US/docs/switches/lan/catalyst2950/software/release/12.1_6_ea2c/command/reference/cli_cmds.html#wp1508062)opdracht voor de [taakverdeling in](//www.cisco.com/en/US/docs/switches/lan/catalyst2950/software/release/12.1_6_ea2c/command/reference/cli_cmds.html#wp1508062) poortkanalen uit te geven. De standaardinstelling is om een hashfunctie tussen bron- en doeladressen van IP te gebruiken.

Catalyst 6500/6000 switches ondersteunen zowel ISL- als 802.1Q trunking-insluiting en DTP. Gedetailleerde informatie over poortmogelijkheden is beschikbaar door de opdracht Show interface id mogelijkheden uit te geven.

### Catalyst 4000 dat Cisco IOS-software uitvoert

Catalyst 4000 switches die Cisco IOS-software ondersteunen (met Supervisor Engine III en IV) L2 (switchpoort) en L3 (routed Port) EtherChannel-configuraties. Een Catalyst 4000 Series switch ondersteunt een maximum van 64 EtherChannel. U kunt een EtherChannel met maximaal acht compatibele Ethernet interfaces op om het even welke module vormen, en over modules in een Catalyst 4000 reeks switch. Alle interfaces in elk EtherChannel moeten dezelfde snelheid hebben en moeten allemaal zijn geconfigureerd als L2- of L3-interfaces.

Catalyst 4000 dat Cisco IOS-software draait, kunt u EtherChannel-taakverdeling configureren om MAC-adressen, IP-adres of L4-poortinformatie te gebruiken in een bron-, bestemming- en brondoelcombinatie door de wereldwijde configuratie van de **poortkanaalbalans** uit te geven. De standaardinstelling is om een hashfunctie tussen bron- en doeladressen van IP te gebruiken.

Catalyst 4000 dat Cisco IOS-software draait, ondersteunt ISL- en 802.1Q trunking-inkapselingen en DTP. ISL is niet beschikbaar voor bepaalde modules. Voor een volledige lijst van dergelijke modul[e](//www.cisco.com/en/US/docs/switches/lan/catalyst4500/12.1/12ew/configuration/guide/layer2.html#wp1020409)s, raadpleeg de [sectie](//www.cisco.com/en/US/docs/switches/lan/catalyst4500/12.1/12ew/configuration/guide/layer2.html#wp1020409) van het begrip VLAN Trunks van [het configureren van Layer 2](//www.cisco.com/en/US/docs/switches/lan/catalyst4500/12.1/12ew/configuration/guide/layer2.html) [Ethernet interfaces.](//www.cisco.com/en/US/docs/switches/lan/catalyst4500/12.1/12ew/configuration/guide/layer2.html) In een toekomstige softwarerelease, zal gedetailleerde informatie over poortmogelijkheden beschikbaar zijn door de opdracht showinterface mogelijkheden uit te geven. Deze opdracht is momenteel niet beschikbaar.

## <span id="page-4-0"></span>Configuratie 1: ISL-trunking en EtherChannel tussen Catalyst 3500 XL en Catalyst 6500 die Cisco IOS-software uitvoeren

Deze sectie bevat informatie over het configureren van de functies die in dit document worden beschreven.

N.B.: Als u aanvullende informatie wilt vinden over de opdrachten in dit document, gebruikt u het [Opdrachtplanningprogramma](//tools.cisco.com/Support/CLILookup/cltSearchAction.do) (allee[n](//tools.cisco.com/RPF/register/register.do) [geregistreerd](//tools.cisco.com/RPF/register/register.do) klanten).

## <span id="page-4-1"></span>**Netwerkdiagram**

Deze configuratie gebruikt deze netwerkinstelling:

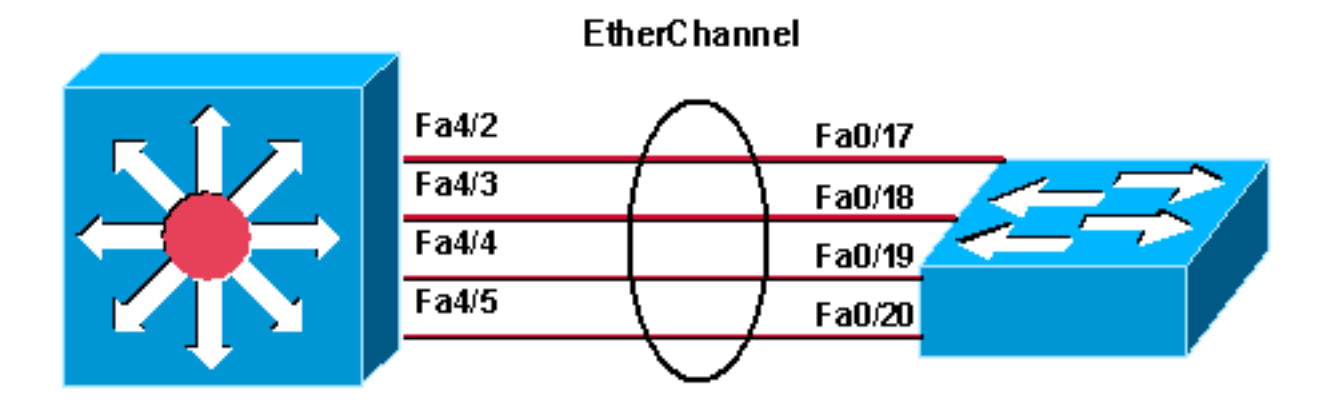

Catalyst 6500 (native IOS)

Catalyst 3548 XL

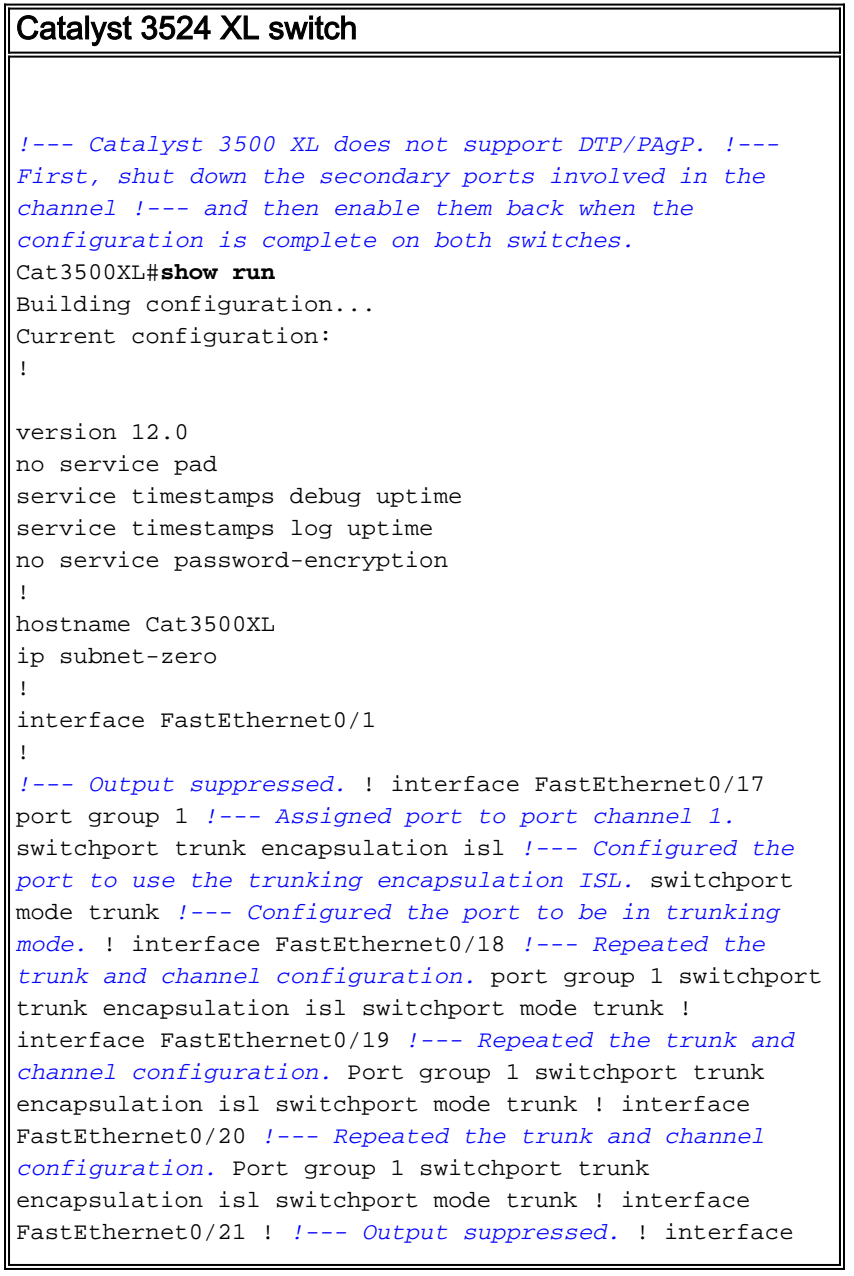

FastEthernet0/48 ! interface GigabitEthernet0/1 ! interface GigabitEthernet0/2 ! interface VLAN1 ip address 10.10.10.1 255.255.255.0 no ip directedbroadcast no ip route-cache ! line con 0 transport input none stopbits 1 line vty 0 4 login Catalyst 6500 (Cisco IOS-software) *!--- Catalyst 3500 XL does not support DTP/PAgP. !--- First, shut down the secondary ports involved in the channel, !--- and then enable them back when the configuration is complete on both switches.* Cat6500#**show run** Building configuration... Current configuration : 3999 bytes ! version 12.1 service timestamps debug uptime service timestamps log uptime no service password-encryption ! hostname Cat6500 ! boot bootldr bootflash:c6msfc2-boot-mz.121-8b.E9 ! redundancy main-cpu auto-sync standard ip subnet-zero ! ! no mls ip multicast aggregate no mls ip multicast non-rpf cef mls qos statistics-export interval 300 mls qos statistics-export delimiter | ! interface Port-channel1 *!--- This interface will be created and configured automatically. !--- You do not need to input this part of the configuration.* switchport switchport trunk encapsulation isl switchport mode trunk no ip address ! interface GigabitEthernet1/1 no ip address shutdown ! *!- -- Output suppressed.* ! interface FastEthernet4/2 switchport *!--- Setting the interface as an L2 port, as by default the port is a routed port. !---* **Note**: Catalyst 4500/4000 that runs Cisco IOS Software defaults to the L2 port. switchport trunk encapsulation dot1q *!--- Setting the trunk encapsulation to dot1q.* switchport mode trunk *!--- Configured port to be in trunking mode.* no ip address channel-group 1 mode on *!-- - Configured the port to participate in port channel 1 with channel mode on.* ! Interface FastEthernet4/3 *!--- Repeated the trunk and channel configuration.* switchport switchport trunk encapsulation isl switchport mode trunk no ip address channel-group 1 mode on ! interface FastEthernet4/4 *!--- Repeated the trunk and channel configuration.* switchport switchport trunk encapsulation isl switchport mode trunk no ip address channel-group 1

mode on ! interface FastEthernet4/5 *!--- Repeated the trunk and channel configuration.* switchport switchport trunk encapsulation isl switchport mode trunk no ip address channel-group 1 mode on ! interface FastEthernet4/6 no ip address shutdown ! ! interface VLAN 1 ip address 10.10.10.2 255.255.255.0 ! ip classless no ip http server ! line con 0 line vty 0 4 ! end Cat6500#

# <span id="page-7-0"></span>Configuratie 2: 802.1Q trunking en EtherChannel met gebruik van DTP en PAgP tussen Catalyst 2950 en Catalyst 6500 die Cisco IOS-software uitvoeren

Deze sectie bevat informatie over het configureren van de functies die in dit document worden beschreven.

N.B.: Als u aanvullende informatie wilt vinden over de opdrachten in dit document, gebruikt u het [Opdrachtplanningprogramma](//tools.cisco.com/Support/CLILookup/cltSearchAction.do) (allee[n](//tools.cisco.com/RPF/register/register.do) [geregistreerd](//tools.cisco.com/RPF/register/register.do) klanten).

## <span id="page-7-1"></span>**Netwerkdiagram**

Deze configuratie gebruikt deze netwerkinstelling:

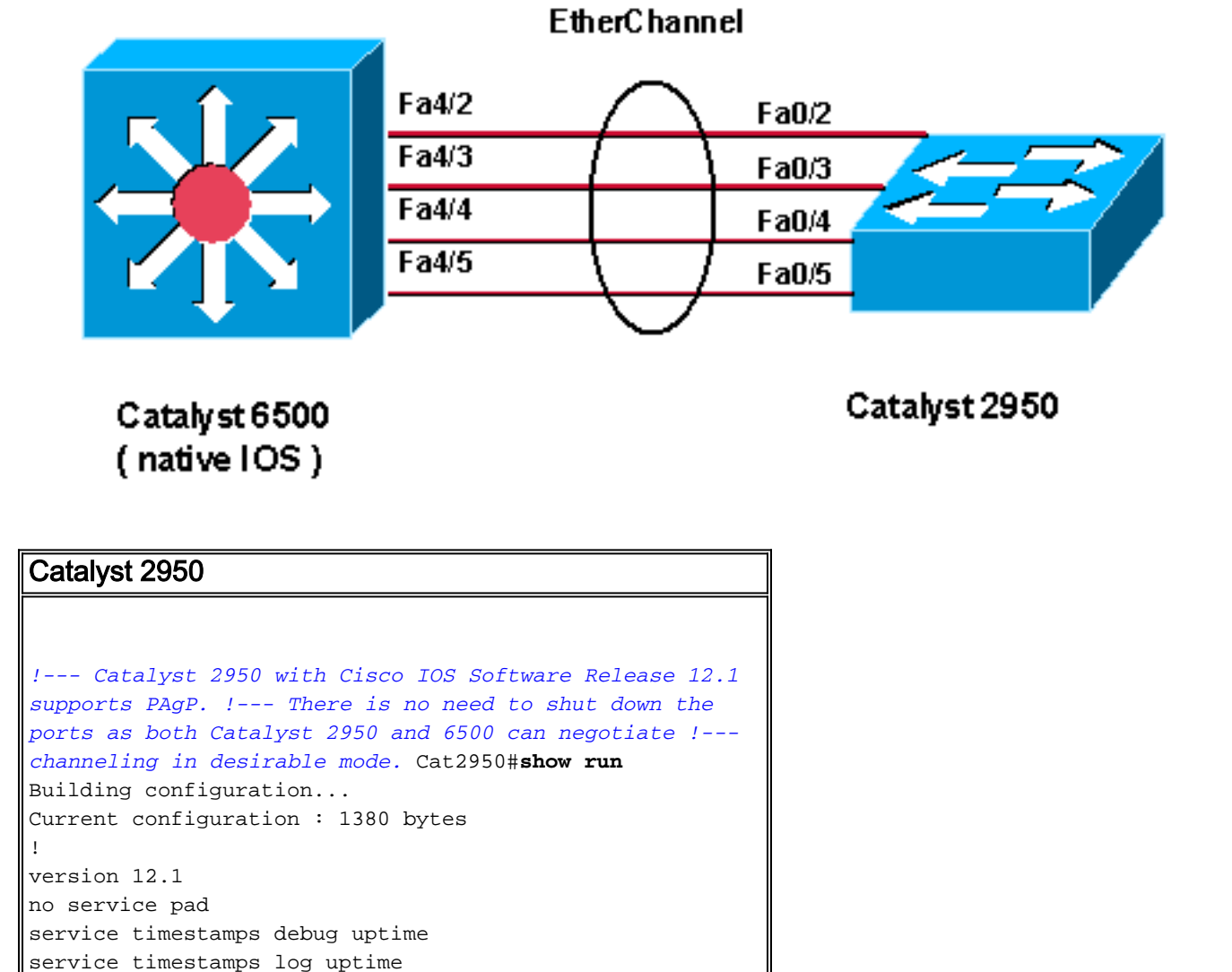

```
no service password-encryption
!
hostname Cat2950
!
ip subnet-zero
no ip finger
!
interface Port-channel1
switchport mode trunk
!
interface FastEthernet0/1
!
interface FastEthernet0/2
switchport mode trunk
!--- Configured port to be in trunking mode. channel-
group 1 mode desirable !--- Configured port to
participate in PAgP-negotiated port channel 1. !
interface FastEthernet0/3 !--- Repeated trunk and
channel configuration. switchport mode trunk channel-
group 1 mode desirable ! interface FastEthernet0/4 !---
Repeated trunk and channel configuration. switchport
mode trunk channel-group 1 mode desirable ! interface
FastEthernet0/5 !--- Repeated trunk and channel
configuration. switchport mode trunk channel-group 1
mode desirable ! interface FastEthernet0/6 ! !--- Output
suppressed. ! interface FastEthernet0/25 ! interface
FastEthernet0/26 ! interface VLAN1 ip address 10.10.10.1
255.255.255.0 no ip route-cache ! ip http server ! line
con 0 transport input none line vty 5 15 ! end Cat2950#
Catalyst 6500 (Cisco IOS-software)
!--- Catalyst 2950 with Cisco IOS Software Release 12.1
supports PAgP. !--- There is no need to shut down the
ports as both Catalyst 2950 and 6500 can negotiate !---
channeling in desirable mode. Cat6500#show run
Building configuration...
Current configuration : 3999 bytes
!
version 12.1
service timestamps debug uptime
service timestamps log uptime
no service password-encryption
!
hostname Cat6500
!
boot bootldr bootflash:c6msfc2-boot-mz.121-8b.E9
!
redundancy
main-CPU
auto-sync standard
ip subnet-zero
!
!
no mls ip multicast aggregate
no mls ip multicast non-rpf cef
mls qos statistics-export interval 300
mls qos statistics-export delimiter |
!
interface Port-channel1
!--- This interface will be created and configured
```

```
automatically. !--- You do not need to input this part
of the configuration. switchport switchport trunk
encapsulation dot1q switchport mode trunk no ip address
! interface GigabitEthernet1/1 no ip address shutdown !
!--- Output suppressed. ! interface FastEthernet4/2
switchport !--- Setting the interface as an L2 port, as
by default the port is a routed port. !--- Note:
Catalyst 4500/4000 that runs Cisco IOS Software defaults
to the L2 port.
switchport trunk encapsulation dot1q
!--- Setting the trunk encapsulation to dot1q.
switchport mode trunk !--- Configured port to be in
trunking mode. No ip address channel-group 1 mode
desirable !--- Configured port to participate in port
channel 1 with channel mode desirable. ! Interface
FastEthernet4/3 !--- Repeated trunk and channel
configuration. switchport switchport trunk encapsulation
dot1q switchport mode trunk no ip address channel-group
1 mode desirable ! interface FastEthernet4/4 !---
Repeated trunk and channel configuration. switchport
switchport trunk encapsulation dot1q switchport mode
trunk no ip address channel-group 1 mode desirable !
interface FastEthernet4/5 !--- Repeated trunk and
channel configuration. switchport switchport trunk
encapsulation dot1q switchport mode trunk no ip address
channel-group 1 mode desirable ! interface
FastEthernet4/6 no ip address shutdown ! ! interface
VLAN 1 ip address 10.10.10.2 255.255.255.0 ! ip
classless no ip http server ! ! line con 0 line vty 0 4
! end Cat6500#
```
## <span id="page-9-0"></span>Verifiëren: ISL-trunking

Gebruik dit gedeelte om te bevestigen dat de configuratie correct werkt.

Het [Uitvoer Tolk](https://www.cisco.com/cgi-bin/Support/OutputInterpreter/home.pl) [\(uitsluitend geregistreerde](//tools.cisco.com/RPF/register/register.do) klanten) (OIT) ondersteunt bepaalde show opdrachten. Gebruik de OIT om een analyse van tonen opdrachtoutput te bekijken.

## <span id="page-9-1"></span>Catalyst 3500 XL switch

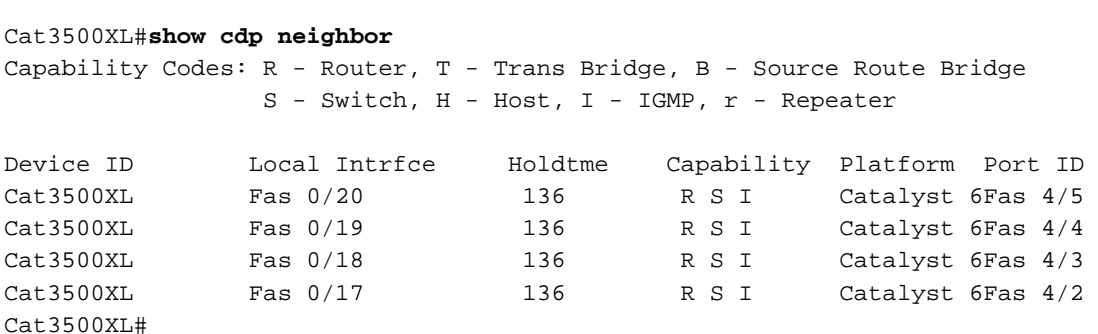

```
1 FastEthernet0/18 source address
1 FastEthernet0/17 source address
1 FastEthernet0/20 source address
1 FastEthernet0/19 source address
Cat3500XL#
```

```
Cat3500XL#show etherchannel summary
Flags: d - default D - down
I - in use
Group Ports
----- -----
1 Fa0/18(I) Fa0/17(Id) Fa0/20(I) Fa0/19(I)
```
Cat3500XL#

N.B.: Als u een 8-poorts EtherChannel hebt, kan het geven van de opdracht voor samenvatting van het kanaal de switch crashen als u een Cisco IOS-softwarerelease runt die vroeger is dan Cisco IOS-softwarerelease 12.0(5)WC5.

Cat3500XL#**show interfaces fastethernet0/17 switchport** Name: Fa0/17 Switchport: Enabled Administrative mode: trunk **Operational Mode: trunk** Administrative Trunking Encapsulation: isl **Operational Trunking Encapsulation: isl** Negotiation of Trunking: Disabled Access Mode VLAN: 0 ((Inactive)) Trunking Native Mode VLAN: 1 (default) Trunking VLANs Enabled: ALL Trunking VLANs Active: 1,2 Pruning VLANs Enabled: 2-1001

Priority for untagged frames: 0 Override vlan tag priority: FALSE Voice VLAN: none Appliance trust: none Cat3500XL#

## <span id="page-10-0"></span>Catalyst 6500 (Cisco IOS-software)

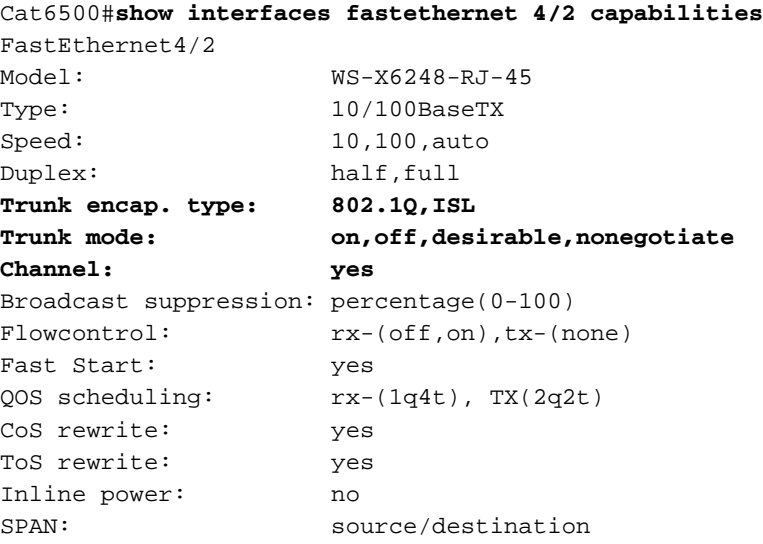

#### Cat6500#**show cdp neighbors**

Capability Codes: R - Router, T - Trans Bridge, B - Source Route Bridge S - Switch, H - Host, I - IGMP, r - Repeater

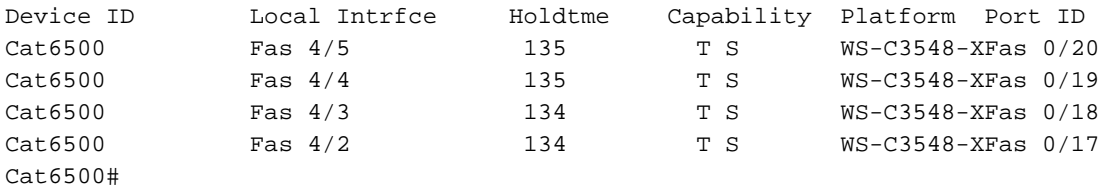

#### Cat6500#**show interfaces port-channel 1 etherchannel**

Age of the Port-channel =  $01d:07h:30m:43s$ Logical slot/port =  $14/1$  Number of ports = 4 GC  $= 0x00010001$  HotStandBy port = null Port state = Port-channel Ag-Inuse

Ports in the Port-channel:

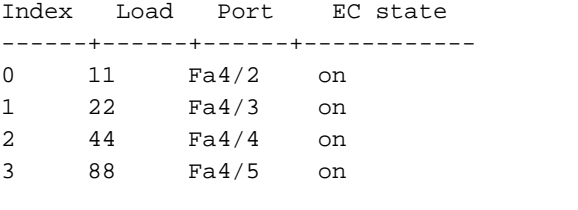

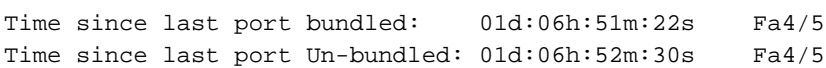

Cat6500#

#### Cat6500#**show etherchannel ?**

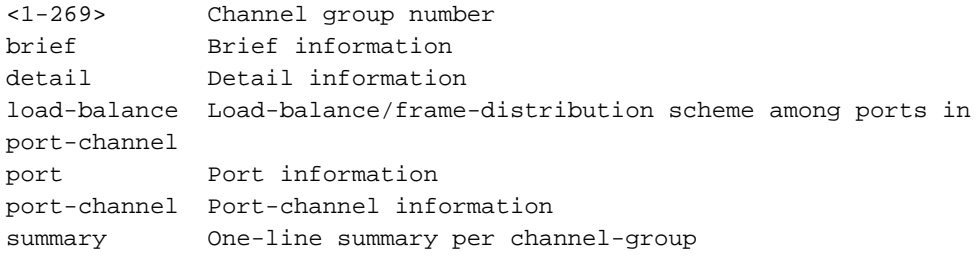

#### Cat6500#**show etherchannel summary**

 $Flags: D - down P - in port-channel$ I - stand-alone s - suspended R - Layer3 S - Layer2 U - port-channel in use Group Port-channel Ports -----+------------+----------------------------------------------------------- 1 Po1(SU) Fa4/2(P) Fa4/3(P) Fa4/4(P) Fa4/5(P)

Cat6500#

#### Cat6500#**show etherchannel port-channel**

Channel-group listing: -----------------------

Group: 1 ---------- Port-channels in the group:

---------------------- Port-channel: Po1 ------------ Age of the Port-channel =  $01d:07h:35m:28s$ Logical slot/port =  $14/1$  Number of ports = 4 GC  $= 0x00010001$  HotStandBy port = null Port state = Port-channel Ag-Inuse Ports in the Port-channel: Index Load Port EC state ------+------+------+------------ 0 11 Fa4/2 on 1 22 Fa4/3 on 2 44 Fa4/4 on 3 88 Fa4/5 on Time since last port bundled: 01d:06h:56m:08s Fa4/5 Time since last port UN-bundled: 01d:06h:57m:15s Fa4/5 Cat6500#**show interfaces port-channel 1 switchport** Name: Po1

Switchport: Enabled Administrative Mode: trunk Operational Mode: trunk Administrative Trunking Encapsulation: isl **Operational Trunking Encapsulation: isl** Negotiation of Trunking: On Access Mode VLAN: 1 (default) Trunking Native Mode VLAN: 1 (default) Administrative private-vlan host-association: none Administrative private-vlan mapping: none Operational private-vlan: none Trunking VLANs Enabled: ALL Pruning VLANs Enabled: 2-1001

Cat6500#

## <span id="page-12-0"></span>Verifiëren: 802.1Q trunking

Gebruik dit gedeelte om te bevestigen dat de configuratie correct werkt.

Het [Uitvoer Tolk](https://www.cisco.com/cgi-bin/Support/OutputInterpreter/home.pl) [\(uitsluitend geregistreerde](//tools.cisco.com/RPF/register/register.do) klanten) (OIT) ondersteunt bepaalde show opdrachten. Gebruik de OIT om een analyse van tonen opdrachtoutput te bekijken.

## <span id="page-12-1"></span>Catalyst 2950

### Cat2950#**show cdp neighbors**

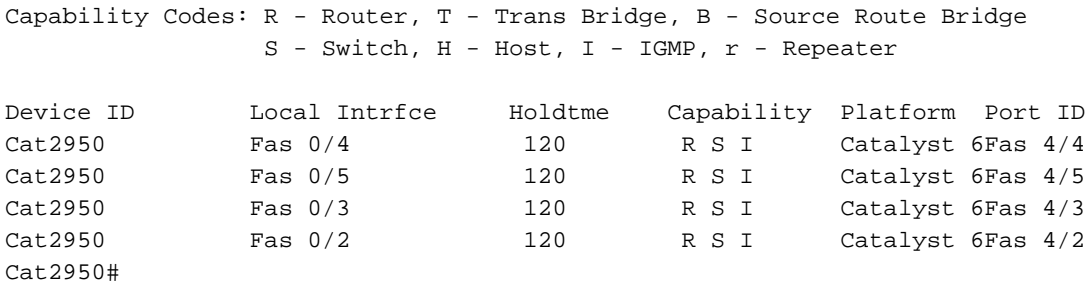

Cat2950#**show etherchannel port-channel** Channel-group listing: ----------------------- Group: 1 ---------- Port-channels in the group: ---------------------- Port-channel: Po1 ------------ Age of the Port-channel =  $01d:08h:27m:08s$ Logical slot/port =  $1/0$  Number of ports = 4 GC  $= 0x00010001$  HotStandBy port = null Port state = Port-channel Ag-Inuse Ports in the Port-channel: Index Load Port EC state ------+------+------+------------ 0 00 Fa0/2 **desirable-SL** 0 00 Fa0/3 **desirable-SL** 0 00 Fa0/4 **desirable-SL** 0 00 Fa0/5 **desirable-SL** Time since last port bundled: 00d:00h:07m:17s Fa0/5 Time since last port UN-bundled: 01d:08h:10m:06s Fa0/5 Cat2950# Cat2950#**show etherchannel load-balance** Source MAC address Cat2950# Cat2950#**show interfaces port-channel 1 switchport** Name: Po1 Switchport: Enabled Administrative Mode: trunk **Operational Mode: trunk** Administrative Trunking Encapsulation: dot1q **Operational Trunking Encapsulation: dot1q** Negotiation of Trunking: On Access Mode VLAN: 1 (default) **Trunking Native Mode VLAN: 1 (default)** Trunking VLANs Enabled: ALL Pruning VLANs Enabled: 2-1001 Protected: false

Voice VLAN: none (Inactive) Appliance trust: none Cat2950#

## <span id="page-13-0"></span>Catalyst 6500 Cisco IOS-software

```
Cat6500#show etherchannel port-channel
Channel-group listing:
-----------------------
Group: 1
----------
Port-channels in the group:
----------------------
Port-channel: Po1
------------
Age of the Port-channel = 01d:08h:25m:07sLogical slot/port = 14/1 Number of ports = 4
GC = 0x00010001 HotStandBy port = null
Port state = Port-channel Ag-Inuse
Ports in the Port-channel:
Index Load Port EC state
------+------+------+------------
1 11 Fa4/2 desirable-SL
3 22 Fa4/3 desirable-SL
0 44 Fa4/4 desirable-SL<br>2 88 Fa4/5 desirable-SL
2 88 Fa4/5 desirable-SL
Time since last port bundled: 00d:00h:09m:53s Fa4/3
Time since last port UN-bundled: 00d:00h:09m:56s Fa4/5
```
Cat6500#

## <span id="page-14-0"></span>Problemen oplossen

Gebruik dit gedeelte om de configuratie van het probleem op te lossen.

### <span id="page-14-1"></span>Het verkeer rijdt niet over op een 802.1Q trunk

Een van deze oorzaken kan de kwestie oplossen:

- Er is een native VLAN-configuratie-mismatch op de poorten die tussen twee switches zijn verbonden.Controleer de configuratie van het inheemse VLAN op beide switches. Geef de show boomstam opdracht op de CatOS switch uit om de autochtone VLAN-instelling te zien. G[e](//www.cisco.com/en/US/docs/switches/lan/catalyst2900xl_3500xl/release12.0_5_wc6/cli/clicmds.html#wp1054860)ef de [opdracht](//www.cisco.com/en/US/docs/switches/lan/catalyst2900xl_3500xl/release12.0_5_wc6/cli/clicmds.html#wp1054860) show in[t](//www.cisco.com/en/US/docs/switches/lan/catalyst2900xl_3500xl/release12.0_5_wc6/cli/clicmds.html#wp1054860)erface *interface id* switchport [op in de XL switch om de autochtone](//www.cisco.com/en/US/docs/switches/lan/catalyst2900xl_3500xl/release12.0_5_wc6/cli/clicmds.html#wp1054860) [VLAN-instelling te zien.](//www.cisco.com/en/US/docs/switches/lan/catalyst2900xl_3500xl/release12.0_5_wc6/cli/clicmds.html#wp1054860) Als er een inheemse mismatch van VLAN tussen de twee switches is, moet u de switches met het zelfde inheemse VLAN configureren. Geef de [opdracht voor de](//www.cisco.com/en/US/docs/switches/lan/catalyst2900xl_3500xl/release12.0_5_wc6/cli/clicmds.html#wp1058277) [configuratie van de gebruikersinterface van de lokale VLAN-](//www.cisco.com/en/US/docs/switches/lan/catalyst2900xl_3500xl/release12.0_5_wc6/cli/clicmds.html#wp1058277)interface uit om het native VLAN op de XL-switch te wijzigen. Geef de *ingestelde VLAN[-opdracht uit](//www.cisco.com/en/US/docs/switches/lan/catalyst6500/catos/7.x/command/reference/set_v.html)* om het inheemse VLAN op de CatOS-switch te wijzigen.
- DTP-frames worden niet ondersteund in XL-switches.De switches CatOS verzenden DTP beelden over de boomstam verbinding, maar de switches XL steunen geen DTP frames. DTP wordt niet ondersteund in XL switches. Om dit probleem te voorkomen, stelt u de CatOS switch poortstatus in om niet te onderhandelen. Geef de *ingestelde wijze van de romp/port* nonegotiate dot1q [opdracht uit om de](//www.cisco.com/en/US/docs/switches/lan/catalyst6500/catos/7.x/command/reference/setsy_tr.html#wp1166564) hoofdmodus in te stellen op nononderhandeling voor de dot1q trunking modus.
- Er is een insluitingsfout-match op de XL-switch.Controleer op de XL switch dat de insluiting

van de romp op punt1q is ingesteld. Geef de [opdracht](//www.cisco.com/en/US/docs/switches/lan/catalyst2900xl_3500xl/release12.0_5_wc6/cli/clicmds.html#wp1054860) show interface interface\_id switchport [op om de huidige instelling te zien.](//www.cisco.com/en/US/docs/switches/lan/catalyst2900xl_3500xl/release12.0_5_wc6/cli/clicmds.html#wp1054860) Geef he[t](//www.cisco.com/en/US/docs/switches/lan/catalyst2900xl_3500xl/release12.0_5_wc6/cli/clicmds.html#xtocid160) configuratiebevel [van de](//www.cisco.com/en/US/docs/switches/lan/catalyst2900xl_3500xl/release12.0_5_wc6/cli/clicmds.html#xtocid160) switchpoort van de insluitingstoets dot1q uit [om de insluiting in punt1q te veranderen.](//www.cisco.com/en/US/docs/switches/lan/catalyst2900xl_3500xl/release12.0_5_wc6/cli/clicmds.html#xtocid160)

• Een vroege versie van CatOS ondersteunt dot1q trunking niet.De vroege versie van CatOS die in de switches werd gebruikt, ondersteunt dot1q trunking niet. upgrade van CatOS van de switch naar een latere versie die zowel de dot1q stam als de ISL stam ondersteunt.

# <span id="page-15-0"></span>Gerelateerde informatie

- •EtherChannel-poortgroepen maken [De Switch poorten configureren](//www.cisco.com/en/US/docs/switches/lan/catalyst2900xl_3500xl/release12.0_5_wc3/swg/Swgports.html?referring_site=bodynav)
- •Hoe VLAN-trunks werkt [VLAN's configureren](//www.cisco.com/en/US/docs/switches/lan/catalyst2900xl_3500xl/release12.0_5_wc3/swg/Swgvlans.html?referring_site=bodynav)
- [EtherChannel configureren](//www.cisco.com/en/US/docs/switches/lan/catalyst2950/software/release/12.1_9_ea1/configuration/guide/swethchl.html?referring_site=bodynav)
- [EtherChannel configureren](//www.cisco.com/en/US/docs/switches/lan/catalyst6500/ios/12.1E/native/configuration/guide/channel.html?referring_site=bodynav)
- [LAN-poorten configureren voor Layer 2-switching](//www.cisco.com/en/US/docs/switches/lan/catalyst6500/ios/12.1E/native/configuration/guide/layer2.html?referring_site=bodynav)
- [Inzicht en configuratie van EtherChannel](//www.cisco.com/en/US/docs/switches/lan/catalyst4500/12.1/12ew/configuration/guide/channel.html?referring_site=bodynav)
- [Layer 2 Ethernet-interfaces configureren](//www.cisco.com/en/US/docs/switches/lan/catalyst4500/12.1/12ew/configuration/guide/layer2.html?referring_site=bodynav)
- [Productondersteuningspagina's voor LAN](//www.cisco.com/en/US/products/hw/switches/tsd_products_support_category_home.html?referring_site=bodynav)
- [Ondersteuningspagina voor LAN-switching](//www.cisco.com/en/US/tech/tk389/tsd_technology_support_category_home.html?referring_site=bodynav)
- [Technische ondersteuning en documentatie Cisco Systems](//www.cisco.com/cisco/web/support/index.html?referring_site=bodynav)